# **WinVIS BTW-nummercontrole**

#### **Inleiding**

Om optimaal met uw relaties handel te kunnen drijven binnen de Europese Unie (EU) is het over en weer noodzakelijk om de juiste naam van de organisatie te kennen, alsmede het BTW-nummer en het adres.

De Europese Commissie heeft hiervoor het zgn. **VIES** opgezet, het **VAT Information Exchance System**. VAT staat voor Value Added Tax, ofwel BTW.

Wanneer organisaties - conform normaal gebruik - onderling hun BTW-nummers uitwisselen voor het drijven van handel of het leveren van diensten binnen de EU kan het VIES gebruikt worden om het ontvangen BTW-nummer online te controleren. Het opvragen van het bedrijf met dat BTWnummer is nu in WinVIS ingebouwd, zodat u direct kunt controleren of deze gegevens kloppen met hetgeen uw relatie aan u heeft opgegeven.

NB: Omdat het Verenigd Koninkrijk per 01-02-2020 uit de EU is gestapt, kan de EU verificatiedienst de BTW-nummers van bedrijven en organisaties uit het Verenigd Koninkrijk niet langer controleren. Het Verenigd Koninkrijk hanteert vooralsnog nog steeds het systeem van BTW-nummers. We hebben daarom WinVIS uitgebreid met een extra koppeling voor de BTW-nummervalidatie bij het zgn. GOV.UK van het Verenigd Koninkrijk.

WinVIS herkent automatisch of het BTW-nummer toebehoort aan een bedrijf of organisatie uit het Verenigd Koninkrijk of uit de EU. De juiste instantie wordt automatisch gekoppeld en de informatie wordt opgevraagd.

Naast het opvragen van het BTW-nummer archiveert WinVIS het document en legt het de verkregen gegevens vast in de WinVIS database.

#### **1. Opvragen BTW-nummer**

Voor het veld met het BTW-nummer staat een knop met de tekst "BTW-nummer controleren" zodra u met de muis boven de knop komt.

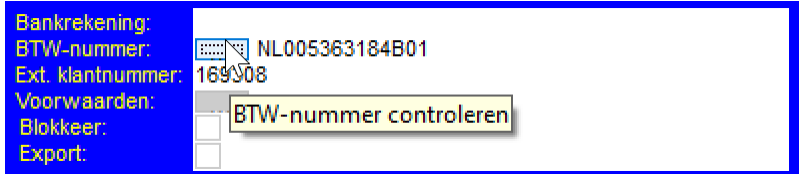

Door op de knop te klikken zoekt u naar de informatie die behoort bij het hierachter geplaatste BTWnummer. In bovenstaande voorbeeld is dat "NL005363184B01". Er moet natuurlijk wel een BTWnummer ingevuld staan om informatie te kunnen opvragen. Ook hebt u toegang tot internet nodig, omdat het opvragen bij VIES en GOV.UK online gebeurt. Wanneer het opvragen niet mogelijk is, krijgt u daar een melding van op het scherm.

Het opvragen is direct mogelijk na het selecteren van een relatie, u hoeft hiervoor dus niet eerst op de knop "Relatie wijzigen" te klikken. Het mag overigens wel, omdat de knop altijd actief is.

Het resultaat van het opvragen bij VIES of GOV.UK geven we weer in een tekstbestand. Dit tekstbestand wordt automatisch geopend met het programma dat in uw Windows pakket hieraan gekoppeld is. Standaard is dat het programma Kladblok, maar u kunt ook een ander programma hiervoor ingesteld hebben.

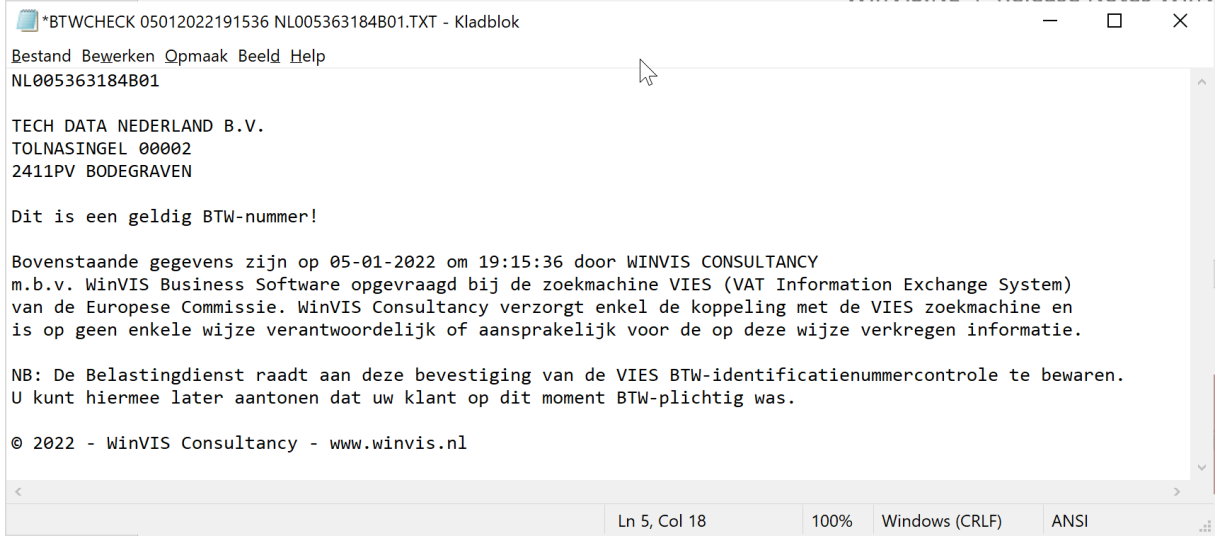

In dit document staat precies wat u opgevraagd hebt, op welke datum en op welk tijdstip. Verder maken we in de tekst een voorbehoud m.b.t. verantwoordelijkheid of aansprakelijkheid voor de met VIES of GOV.UK verkregen informatie. Omdat de Belastingdienst u om bewijs van de opvraging kan vragen archiveren we deze documenten in WinVIS (op de server of op de hoofdcomputer).

De naam van de organisatie en het adres worden precies zo weergegeven zoals het VIES of GOV.UK dat aanlevert. Voor de huisnummers staan vaak onnodige nullen weergegeven en in de weergave van een Nederlandse postcode ontbreekt een spatie. We hebben ook al eens gezien dat de naam van een bedrijf tussen haakjes stond.

Wanneer u deze informatie overneemt in WinVIS, is het raadzaam de informatie kleine wijzigingen hierin over te nemen, zodat de informatie past bij hetgeen gebruikelijk c.q. (onze) standaard is. De via VIES of GOV.UK opgevraagde informatie is ook van belang bij bijvoorbeeld het opstellen van een rechtsgeldig contract. Er mag immers geen misverstand over zijn wie nu exact uw contractpartner is! Ook daarom bewaren we van iedere opvraging een document en bewaren we de opgevraagde informatie in de WinVIS database.

Het is mogelijk om een BTW-nummer zo vaak als nodig opnieuw op te vragen bij VIES of GOV.UK. Van iedere opvraging maken we een apart document en een aparte regel in de WinVIS database. Zo houdt u zicht op bijvoorbeeld wijzigingen in de organisatienaam en/of het organisatieadres.

NB: De informatie wordt aangeleverd door VIES of GOV.UK. WinVIS Consultancy verzorgt enkel de koppeling met deze diensten en is op geen enkele wijze verantwoordelijk of aansprakelijk voor de op deze wijze verkregen informatie of de juistheid hiervan.

### **2. Opvragen gearchiveerde opvragingen**

Vanaf WinVIS versie v10.0.0059 biedt WinVIS ook de mogelijkheid om via het menu de bij een organisatie opgevraagde BTW-nummers in te zien.

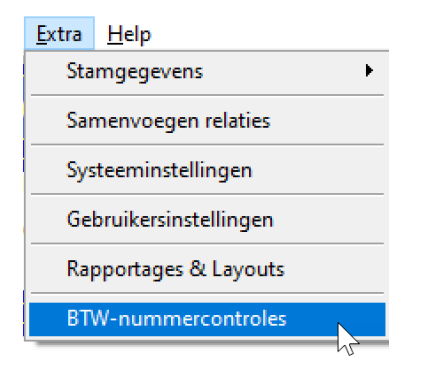

Zo beschikt WinVIS over een tekstdocument van iedere opvraging én kan WinVIS een rapport maken van alle opvragingen van een bepaald BTW-nummer. Door in het menu op BTW-nummercontroles te klikken bij een relatie komt het volgende scherm in beeld. Bovenin het scherm staat het opgevraagde BTW-nummer weergegeven.

# **WinVIS<sup>®</sup>** 5 januari 2022

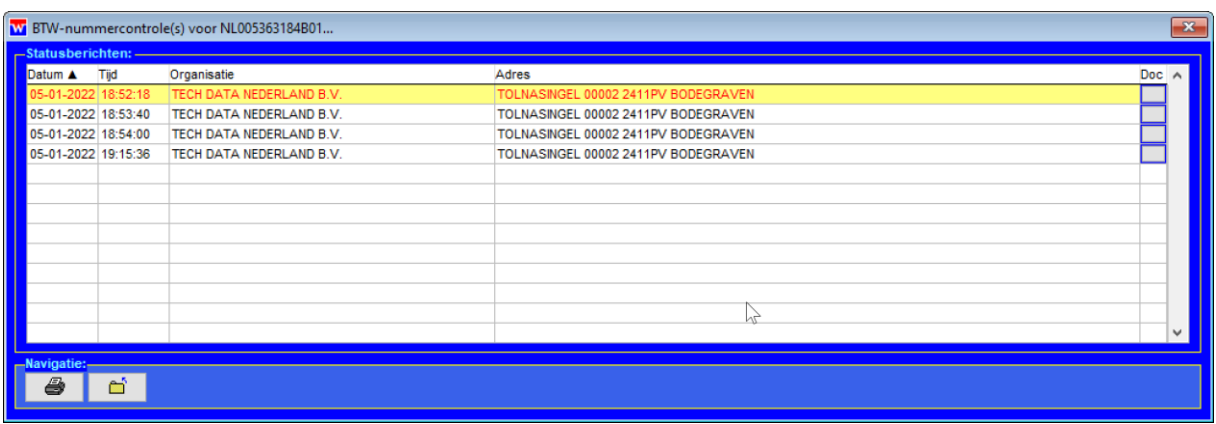

Door op de knop in de meest rechtse kolom "Doc" te klikken vraagt u het tekstdocument op, zoals op de eerste pagina van dit document al weergegeven.

Door op de printknop te klikken maakt u een rapport aan m.b.t. alle opvragingen van dit BTWnummer. Dit document kunt u net als bijna alle andere WinVIS rapporten op verschillende manieren gebruiken:

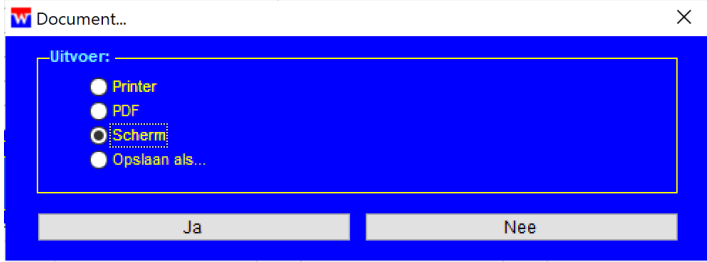

Onderstaand geven we een klein stukje van een dergelijk raport weer:

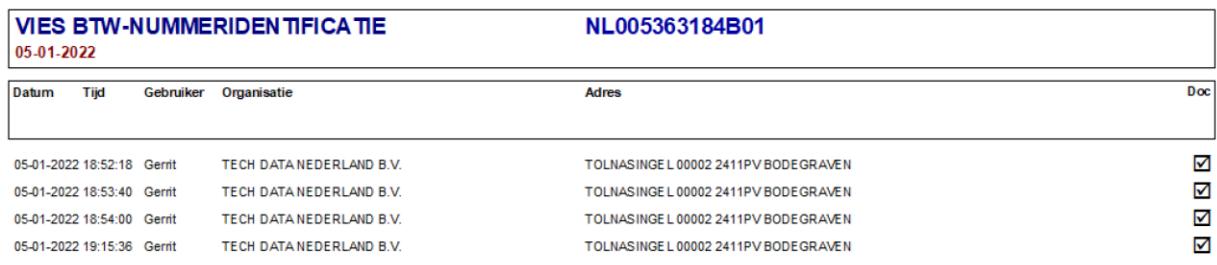

Zoals u ziet hebben we een extra kolom onder "Doc" gezet. Bij het maken van het rapport controleert WinVIS of de opgevraagde tekstdocumenten ook daadwerkelijk aanwezig zijn. Staan er allemaal vinkjes, dan weet u zeker dat uw bewijs waterdicht is!

## **3. Kosten**

Aan het gebruik van VIES voor de BTW-nummercontrole via WinVIS BTW-controle zijn geen extra kosten verbonden. Dit geldt ook voor de BTW-nummercontrole via GOV.UK voor het opvragen van bedrijven en organisaties uit het Verenigd Koninkrijk. Deze functies zijn beschikbaar voor alle WinVIS gebruikers met een geldige licentie.

### **4. Document revisiehistorie**

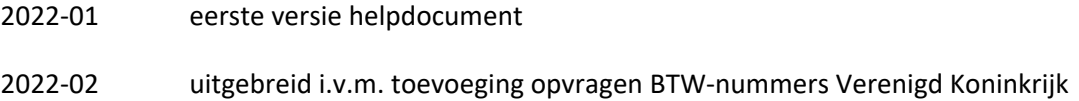